## How do I export the roster?

Note: Depending on your role and permissions, and the individual privacy settings on user profiles, some of the features below may not be available.

## Go to Roster.

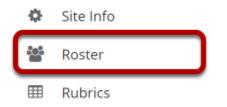

Select the **Roster** tool from the Tool Menu of your site.

## **Click Export.**

| Serview Per | rmissions                                         |                                                                                                    |                                                        | 🗞 Link 🛛 ? Help                   |
|-------------|---------------------------------------------------|----------------------------------------------------------------------------------------------------|--------------------------------------------------------|-----------------------------------|
| Overviev    | Role All<br>Group All                             |                                                                                                    | Hide Photos                                            | Photo Source<br>Official OProfile |
|             | Search                                            | FIND Clear Pr                                                                                          |                                                        |                                   |
| hoto        |                                                   | rrently showing 5 participants - 1 in Instructor r                                                     |                                                        | Groups                            |
| hoto        | cu                                                | rrently showing 5 participants - 1 in Instructor                                                       | role, 4 in <b>Student</b> role                         |                                   |
|             | Cu                                                | rrently showing 5 participants - 1 in Instructor r                                                     | role, 4 in Student role                                | Groups                            |
| <u> </u>    | Cu<br>Name<br>Instructor, Demo                    | rrently showing 5 participants - 1 in <b>Instructor</b> in <b>User ID</b> demoinstructor               | role, 4 in <b>Student</b> role Role Instructor         | Groups<br>Ungrouped               |
| 1           | Cu<br>Name<br>Instructor, Demo<br>Student 1, Demo | rrently showing 5 participants - 1 in <b>Instructor</b> in <b>User ID</b> demoinstructor demostudent01 | role, 4 in <b>Student</b> role Role Instructor Student | Groups<br>Ungrouped<br>Ungrouped  |

The list of users enrolled in the site will be downloaded in Excel format.